**¿Emites facturas? Genera el CSD y utiliza la aplicación**

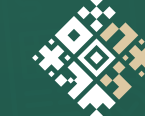

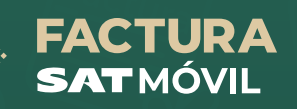

## **Cómo obtener el Certificado de Sello Digital (CSD)**

Descarga la aplicación **Certifica** (antes SOLCEDI) del Portal del SAT.

Con tu **e.firma vigente** solicita la generación del Certificado de Sello Digital en donde obtendrás un archivo terminación \*.sdg.

Accede a CertiSAT Web desde el Portal del SAT e inicia sesión con tu e.firma.

Selecciona la opción "Envío de solicitud de Certificado de Sellos Digitales" y sube el archivo \*.sdg.

Descarga el Certificado de Sello Digital (archivo .cer) y el acuse de recibo con el número de serie, en el apartado "Seguimiento de la solicitud".

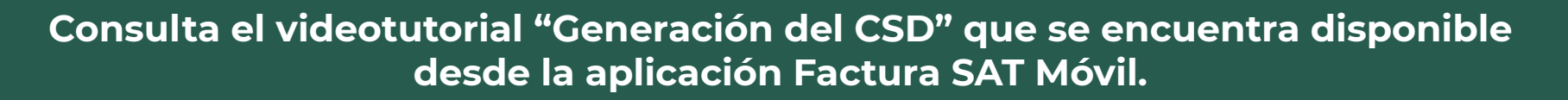

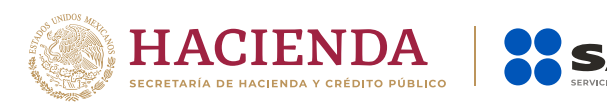

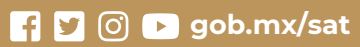